La Nasa a filmé un crash de météorite le 17/03/2013 dans le cadre de son programme de surveillance des impacts lunaires. Pour l'agence américaine, il s'agit d'identifier les débris spatiaux qui constituent une menace potentielle pour le système Terre-Lune et de déterminer les risques que courront les prochains astronautes qui se poseront et s'installeront sur notre satellite.

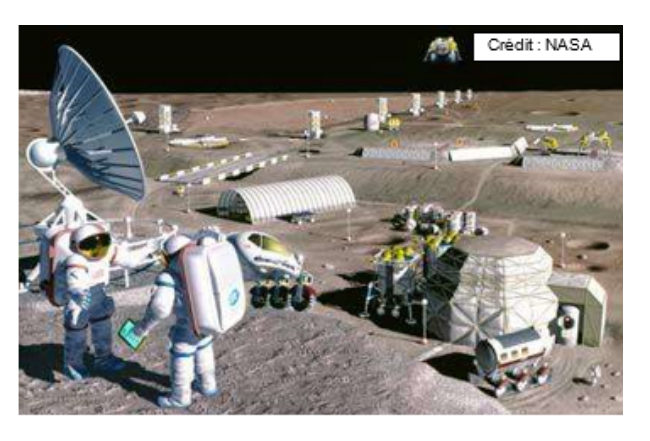

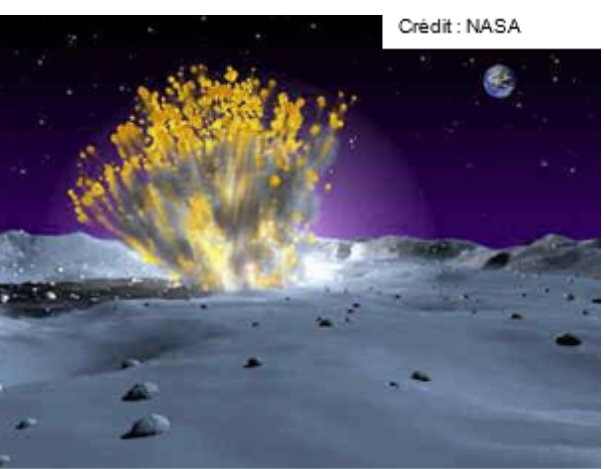

Source:http://www.futura-sciences.com/sciences/act<del>ualite es/astronautique une enaite meteorite sur asa-joue-billes</del> Lune (Crédit : NASA)."

La Nasa a estimé à 40 kg la masse de la météorite. Elle devait également mesurer environ 35 cm. Elle a percuté la Lune à la vitesse de 90 000 km/h, provoquant un cratère estimé à une vingtaine de mètres de diamètre. L'impact équivaudrait à environs 5 tonnes de TNT selon la Nasa. Objectif : Dans un premier temps, vous allez déterminer les facteurs qui augmentent l'énergie d'un impact.

Vous appliquerez ce que vous avez compris en vérifiant si une météorite si petite peu réellement faire un cratère aussi important.

### **Travail à faire**

- Lisez l'énoncé et les documents 1 et 2 puis résumez la situation dans une introduction.
- Faites des hypothèses sur les paramètres pouvant augmenter l'importance d'un impact.
- Testez vos hypothèses à l'aide d'expériences.
- Racontez ce que vous avez fait.
- Donnez vos mesures et observations. Puis faites en un schéma.
- Concluez en validant vos hypothèses.
- Puis calculez l'énergie cinétique de la météorite pour vérifier qu'elle est bien équivalente à 5 tonne de TNT

# **Document 1** *La collision*

Lors de sa collision avec un obstacle, un projectile perd brusquement sa vitesse. Toute l'énergie cinétique est transmise au choc. Donc, plus l'énergie cinétique est grande, plus le choc est important. 1 2

$$
E_c=\frac{1}{2}m.v
$$

*E<sup>c</sup>* : énergie cinétique en Joules

*m* : masse en kg

*v* : vitesse du projectile en m/s

Une explosion peut se mesurer en tonnes de TNT. L'explosion d'une tonne de TNT équivaut 4*,* 18*.*10<sup>9</sup> Joules... Par exemple : Une explosion nucléaire équivaudrait à 1000 tonne de TNT soit 4*,* 18*.*1012*J*. (source : wikipedia)

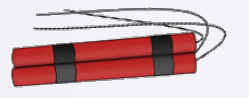

**Document 2** *Equivalent des explosions en tonne de TNT*

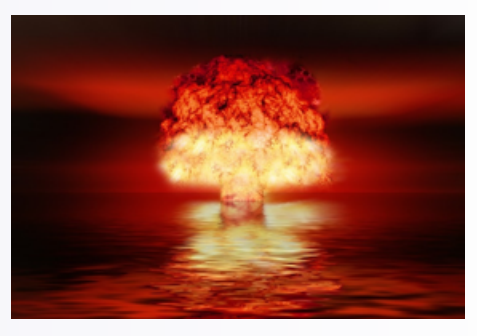

## **Document 3** *Mesurer une vitesse à partir d'une vidéo* **1** Placer une échelle (objet de taille connue) dans le champ de la vidéo **2** Ouvrir Pymecavideo **3** Choisir sa vidéo de travail. : Aller dans Fichier puis ouvrir une vidéo. **4** Définir l'origine du mouvement : Aller dans « Changer d'origine » et pointer sur l'écran la nouvelle origine 3. Choisir sa vidéo 6. Avancer la vidéo **Fichier** Edition Aide Acquit 5. Choisir Définir l'échelle l'échelle Points à<br>étudier  $1\left|\frac{\bullet}{\bullet}\right|$  $\rm{c}\bar{\rm{c}}$ 1. Règle de 1 m Tout réinitialiser  $\Box$  suivi<br>automatiqu 4. Définir Changer d'orio l'origine du  $\Box$  Abscisses<br>vers la gauche mouvement  $\Box$  Ordonnées<br>vers le bas ...

**5** Choisir l'échelle : (faire comprendre au logiciel la correspondance entre les longueurs réelles et celles affichées à l'écran).

Appuyer sur définir l'échelle. La fenêtre suivante s'ouvre :

Y inscrire la taille de votre échelle (placée à l'étape 1) et appuyer sur ok.

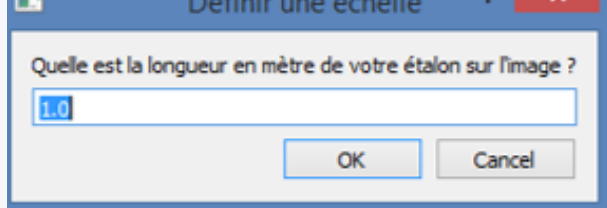

- *•* Une croix apparait.
- *•* La placer à une extrémité de votre échelle.
- *•* Cliquer sur le bouton gauche de la souris.
- *•* Sans lâcher le bouton de la souris déplacez la croix jusqu'à l'autre bout de votre échelle (comme si vous faisiez un trait sous word pour repasser votre échelle).
- **6** Avancer la vidéo jusqu'au début du mouvement étudié.
- **7** Faire un pointage : Appuyer sur démarrer. La flèche de votre souris se transforme en croix. Cliquez sur la position de l'objet étudié. Aussitôt la vidéo avancera d'une image. Cliquez sur la nouvelle position de l'objet et ainsi de suite jusqu'à la fin du mouvement étudié.

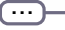

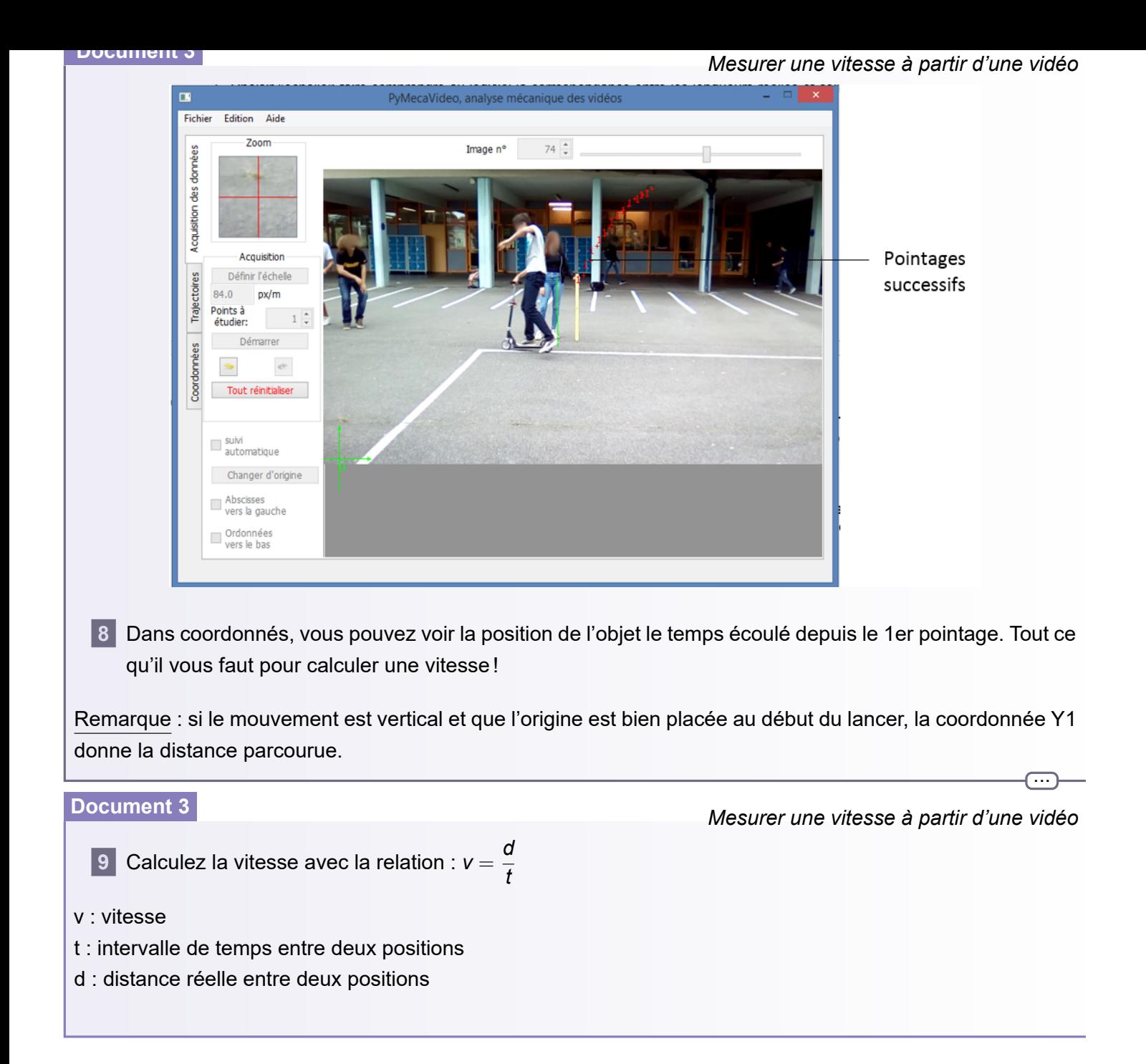